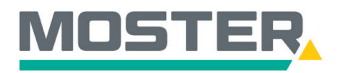

**<sup>T</sup><sup>r</sup>ick<sup>s</sup> <sup>f</sup>ü<sup>r</sup> <sup>s</sup>chnell<sup>e</sup>**

**Klic ks**

**&**

### **Artikellisten anlegen**

**Tipps Artikellisten mit Ihren ausgewählten Produkten erstellen**

#### **Wussten Sie schon...?**

…dass Sie in unserem Online-Shop ganz einfach Artikellisten erstellen können?

Die Artikellisten sind perfekt geeignet, um Produkte für wiederkehrende Bauvorhaben und Projekte zu speichern. Des Weiteren eignen sich die Artikellisten auch, um festgelegte Artikel für ein Projekt/Bauvorhaben abzuarbeiten (in Warenkorb verschieben).

### **Und das in Echtzeit, 24/7!**

#### **Wie geht das?**

- Sie melden sich in unserem Online-Shop an und suchen den gewünschten Artikel in der Volltextsuche.
- Anschließend wählen Sie aus den angezeigten Artikeln den passenden Artikel per Anklicken der drei Punkte auf der rechten Seite aus.
- Klicken Sie auf "Zu einer Artikelliste hinzufügen".
- Es öffnet sich die "Artikelliste". Hier können Sie den Artikel zu einer bestehenden Liste hinzufügen oder ganz einfach eine neue Liste anlegen. Hierzu tragen Sie den gewünschten Namen der Artikelliste in das freie Feld ein.
- Der Artikel wird durch das Anklicken des Warenkorbs-Symbols der Liste hinzugefügt.
- Zusätzlich können Sie auch Artikel aus Ihrem Warenkorb einer Artikelliste hinzufügen.
- Fügen Sie hierzu Ihre gewünschten Artikel dem Warenkorb hinzu und öffnen diesen oben rechts per Mausklick.
- Wählen Sie die Artikel, die Sie einer Artikelliste hinzufügen möchten, durch Setzen des Häkchens aus.
- Anschließend wählen Sie per Ausklappfunktion "In Artikelliste" aus und bestätigen Sie Ihre Auswahl per Klick auf "Anwenden".
- Es öffnet sich die Übersicht der Artikellisten.
- Hier können Sie wie gewohnt den Artikel zu einer bestehenden Liste hinzufügen oder ganz einfach eine neue Liste anlegen. Hierzu tragen Sie den gewünschten Namen der Artikelliste in das Feld "Bezeichnung" ein.
- Nun wählen Sie per Anklicken des jeweiligen Buttons aus, ob Sie den Artikel aus dem Warenkorb in die Artikelliste verschieben oder kopieren wollen.
	- Bitte beachten Sie: Beim Verschieben des Artikels in die Artikelliste, wird dieser aus dem Warenkorb entfernt.
- Die Artikellisten können Sie im Reiter "Shop" per Mausklick aufrufen und direkt zu Ihrem Warenkorb hinzufügen. Bitte beachten Sie: Beim Verschieben des Artikels in den Warenkorb wird dieser aus der Artikelliste entfernt und dem Warenkorb hinzugefügt. Beim Kopieren des Artikels in den Warenkorb wird dieser nicht aus der Artikelliste entfernt, sondern bleibt bestehen und wird zusätzlich dem Warenkorb hinzugefügt.

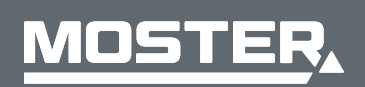

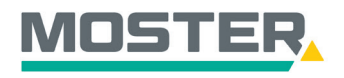

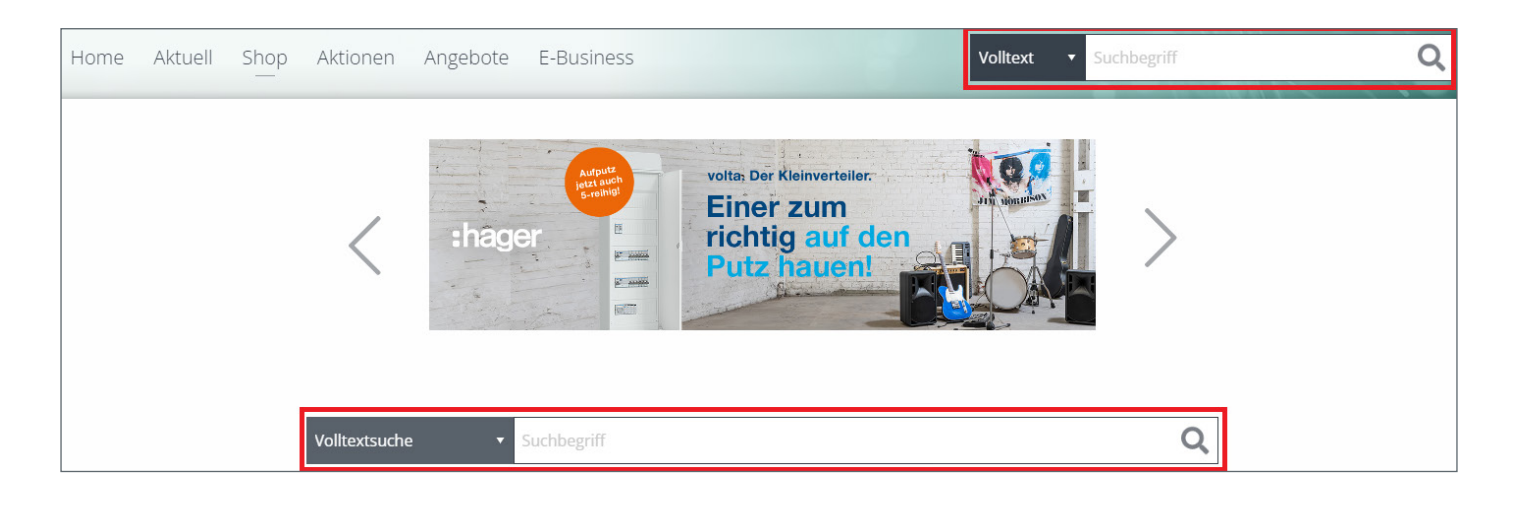

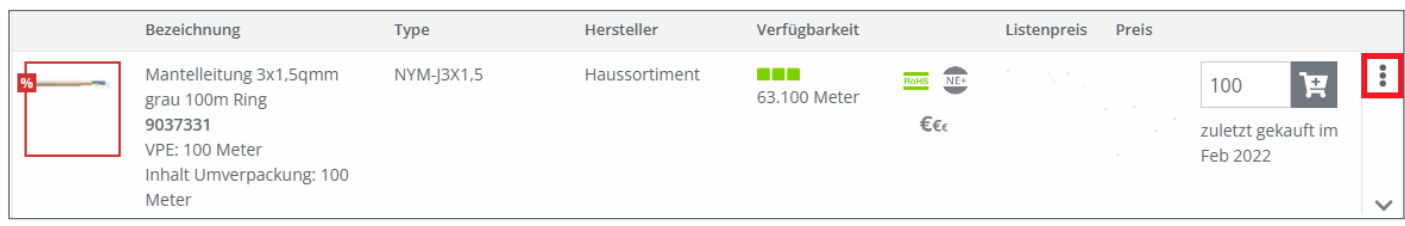

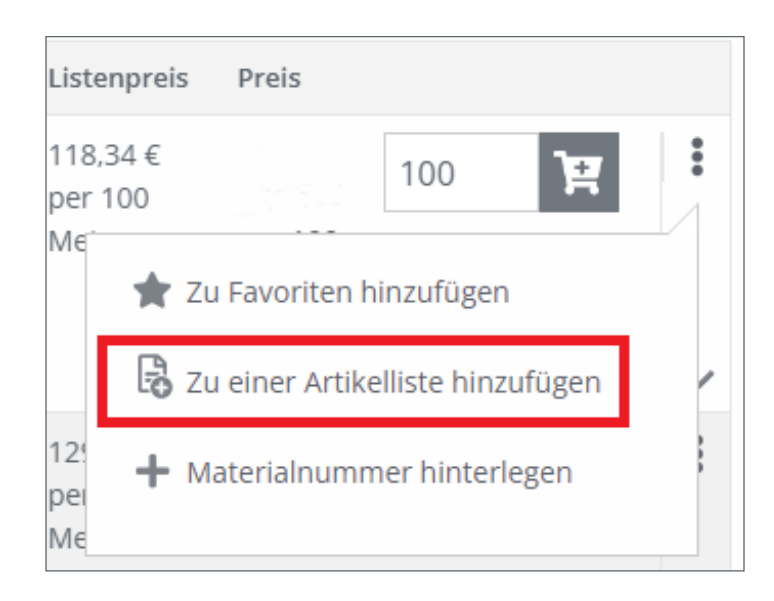

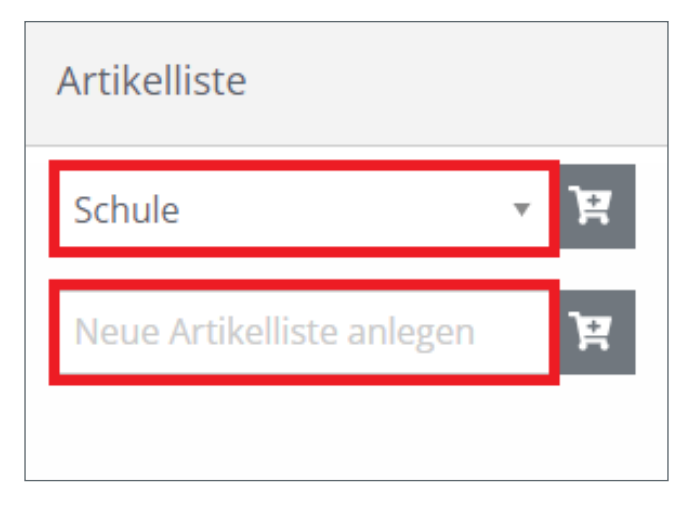

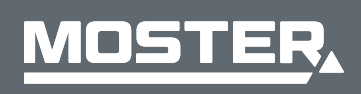

**MOSTER Elektrogroßhandel** Persönlich. Kompetent. Nah.

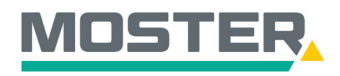

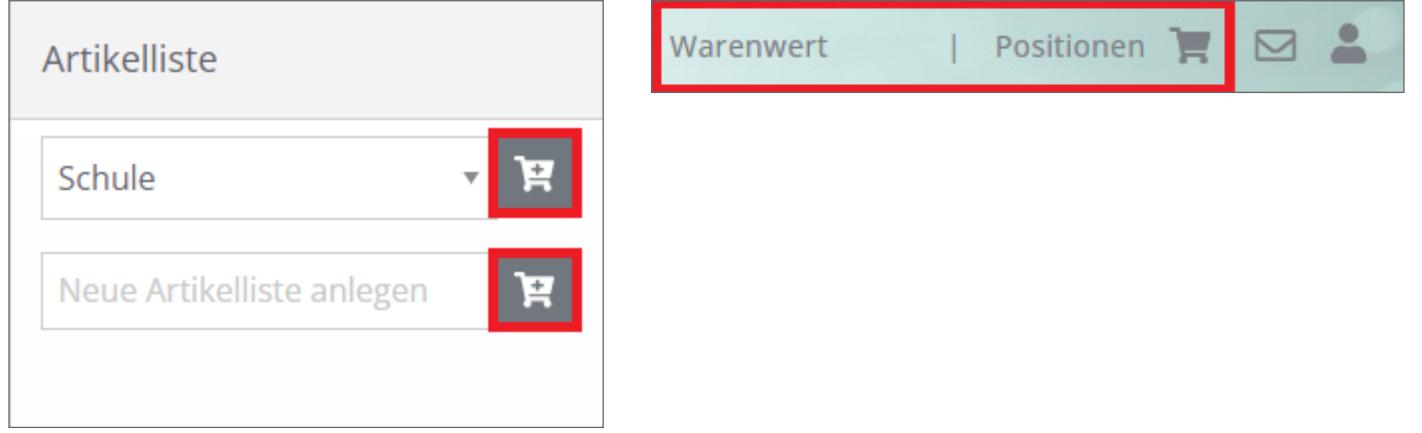

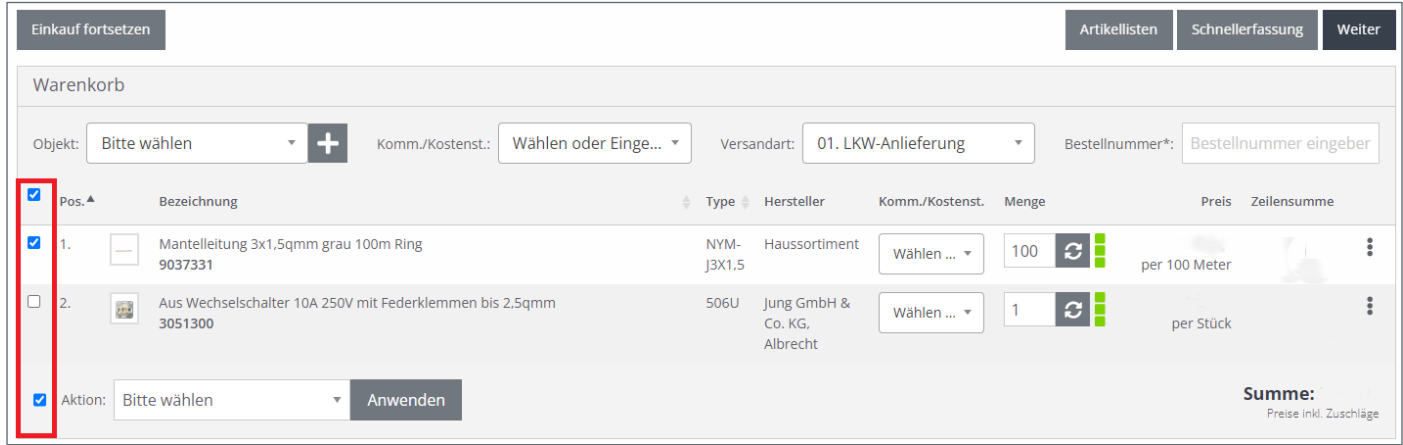

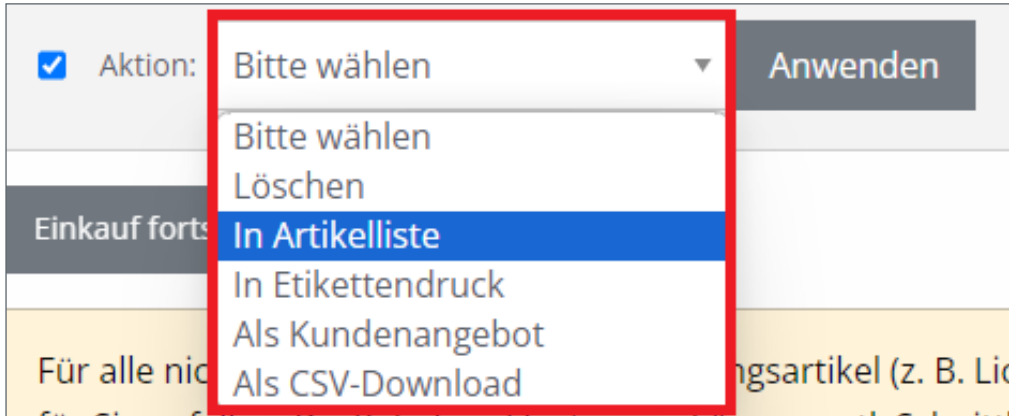

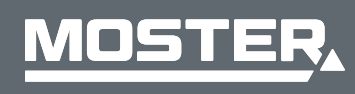

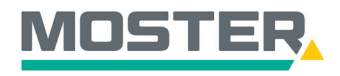

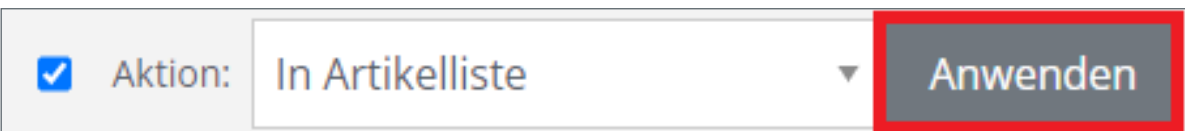

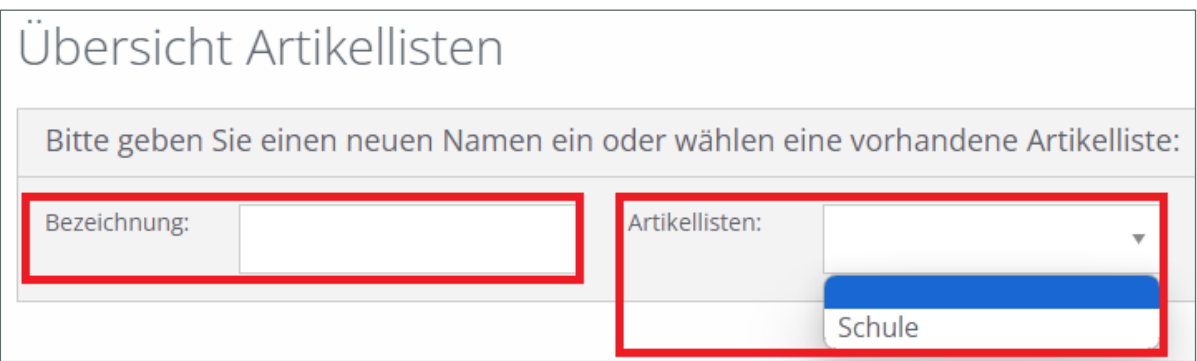

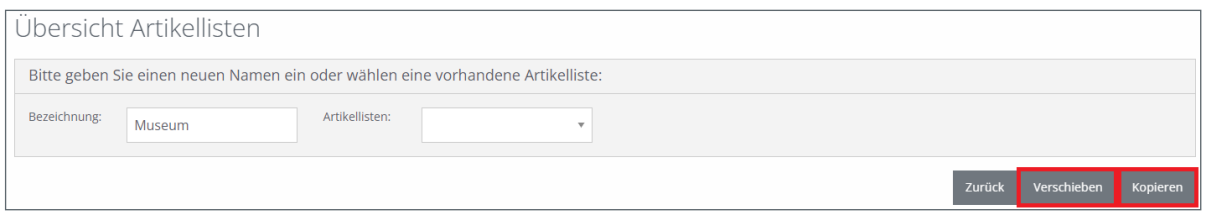

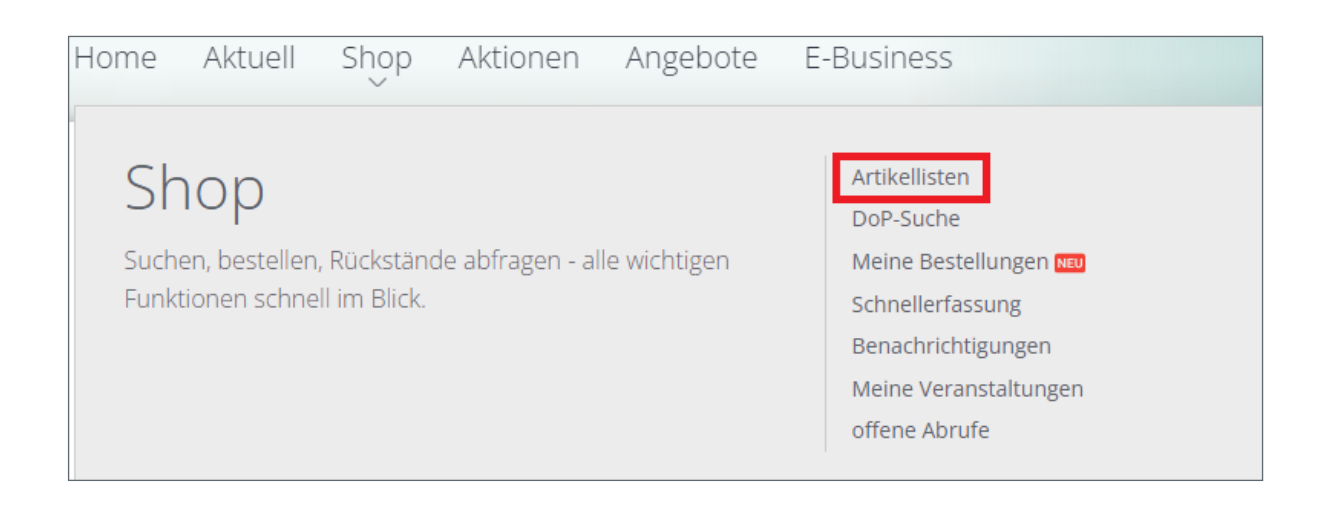

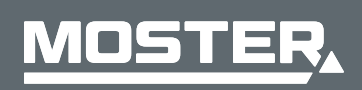

**MOSTER Elektrogroßhandel** Persönlich. Kompetent. Nah.